# **GUIDA ISCRIZIONI ONLINE 2023/2024**

#### **Passo 1**

Accedi al sito WEB del CPIA 2 Serramanna **<http://cpia2serramanna.it/index.php>** Clicca sull'icona segui le indicazioni reperibili su [questa guida](file://server/Condivisa/DSGA/Guida%20iscrizioni%20studenti%202022-23/Guida%20pago%20in%20rete.pdf) E procedi al pagamento del contributo iscrizione del corso scelto.

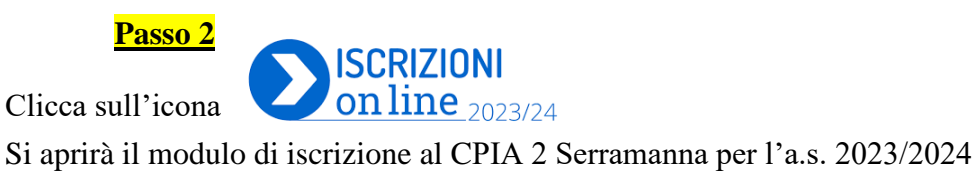

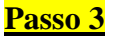

- *1.* inserire le credenziali di accesso LOGIN *(se già iscritto nell'a.s. 2022/2023)*
- 2. oppure se non in possesso vai su REGISTRA UN ACCOUNT.

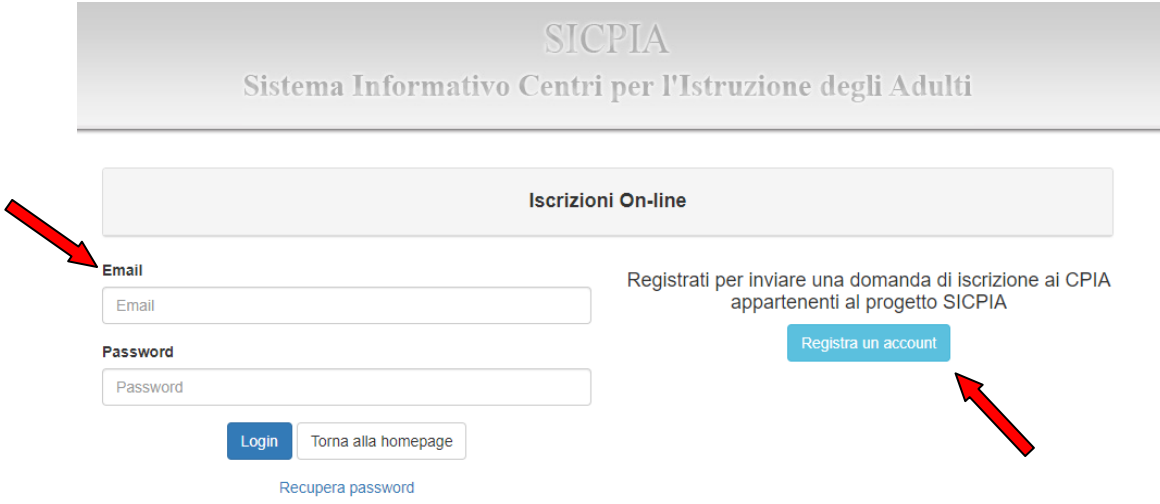

**ATTENZIONE: E' necessario registrarsi PRIMA e poi COMPILARE e INOLTRARE la domanda di iscrizione 2023/2024.**

**La registrazione dell'account servirà per accedere al registro elettronico SICPIA dopo l'accettazione dell'iscrizione con le credenziali utilizzate per l'iscrizione.**

#### **Passo 4**

**Inserire tutti i dati richiesti per la creazione dell'account e poi REGISTRA**

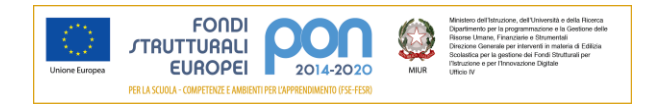

Sistema Informativo Centri per l'Istruzione degli Adulti

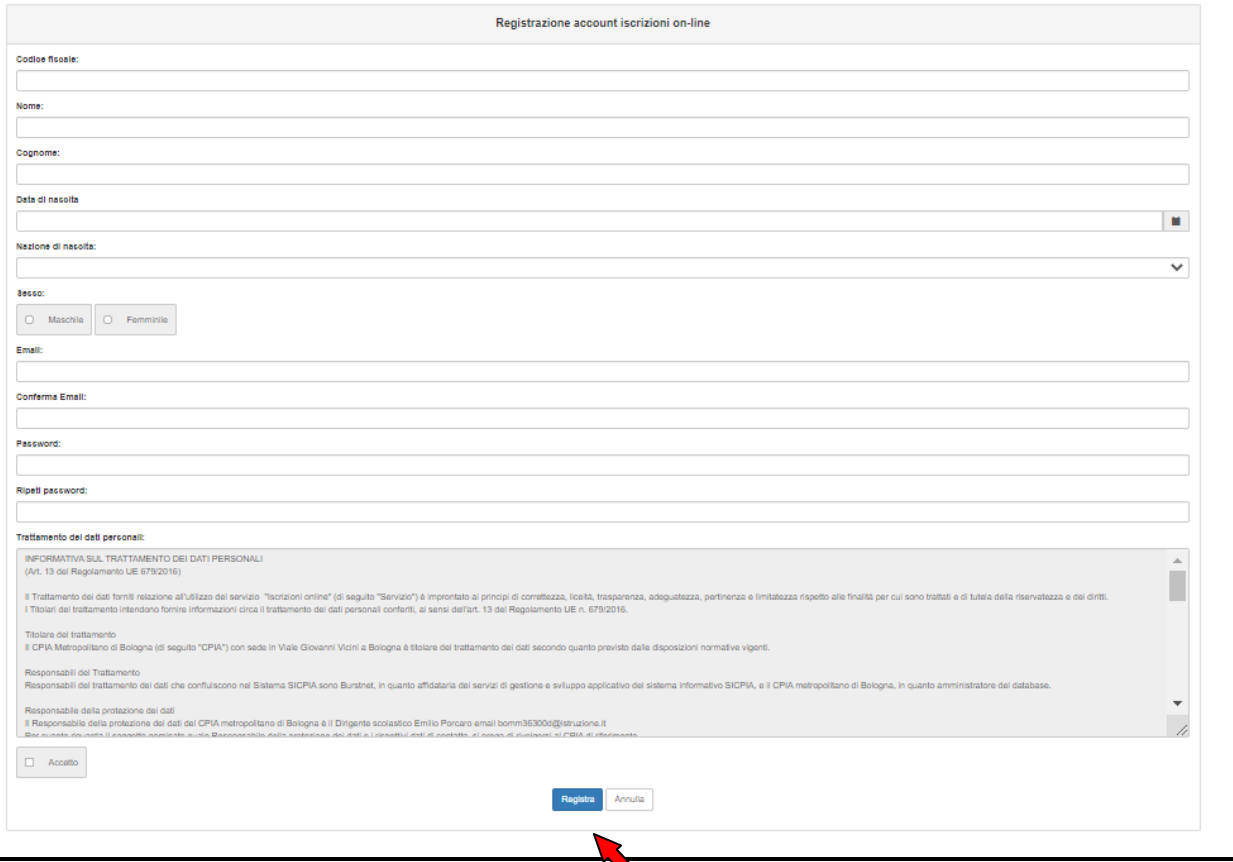

#### **Il sistema invierà una mail di Attivazione. Cliccare sul link inviato via mail entro le 24 ore.**

**Ora siete registrati. Con queste credenziali potete proseguire con la compilazione della domanda di iscrizione, ed in seguito all'accettazione della stessa, utilizzarle per accedere al registro elettronico del corso.**

**Passo 5**

### **1.** Cliccare su **NUOVA DOMANDA**

**2.** Dichiarare per chi effettuo questa domanda di iscrizione e per quale corso intendo iscrivermi (si fa presente che per i corsi di istruzione permanente bisogna cliccare su *percorsi di garanzia delle competenze*);

**3.** Flaggare la **tipologia di corso** che si sceglie

**4.** Scegliere il **CPIA 2 SERRAMANNA – anno scolastico 2023/2024**

**5.** Cliccare su **CREA**

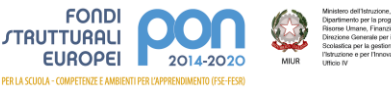

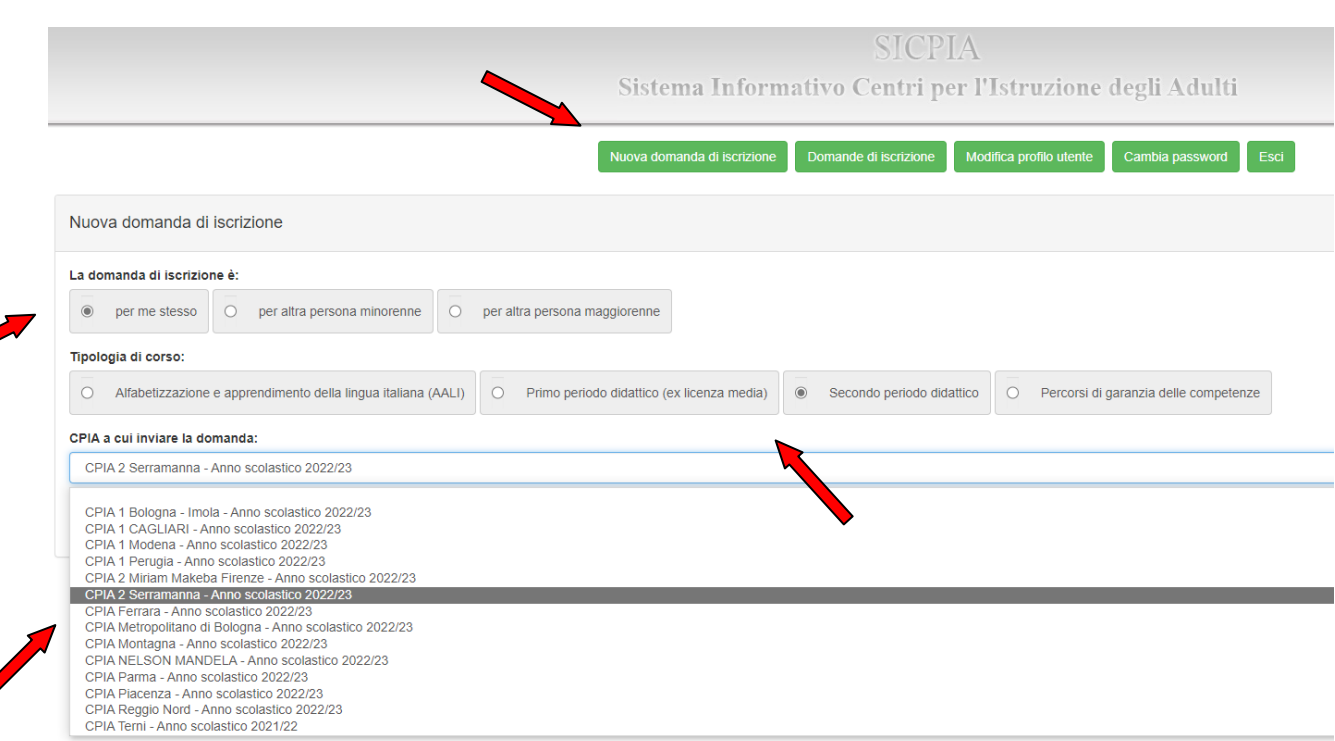

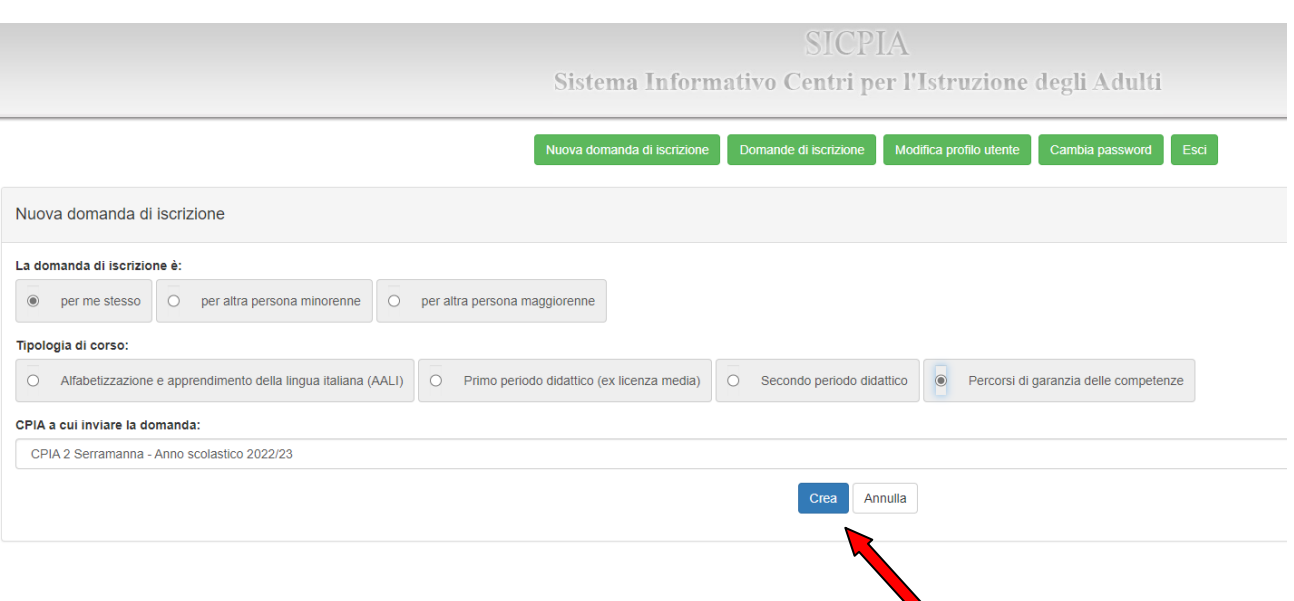

## **Passo 6**

#### **1.** Compilare tutti i dati richiesti: **i dati anagrafici sono già precompilati dalla registrazione dell'account**

Se sei già iscritto nell'a.s. 2022/2023 entrando con le credenziali avrai già tutti i dati precompilati

#### **2. Fare attenzione ad inserire i campi in rosso OBBLIGATORI**

#### **3. Allegare TUTTI i documenti OBBLIGATORI:**

**- carta d'identità e codice fiscale** *(OBBLIGATORIO per le iscrizioni a tutti i corsi eccetto per chi è già iscritto nell'a.s. 2022/2023)*

**- permesso di soggiorno** *(solo per le iscrizioni ai corsi di alfabetizzazione)*

**- dichiarazione sostitutiva del titolo di studio** *(solo per le iscrizioni al secondo periodo)*

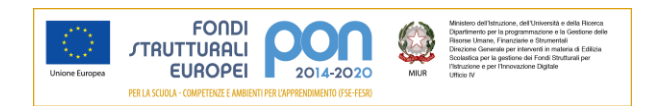

### **4. Clicca su SALVA**

**Passo 7**

 $\blacktriangleright$ 

#### **ATTENZIONE: inserire tutti i recapiti, email e telefono cellulare, sono molto importanti per ricevere le informazioni da parte della scuola**.

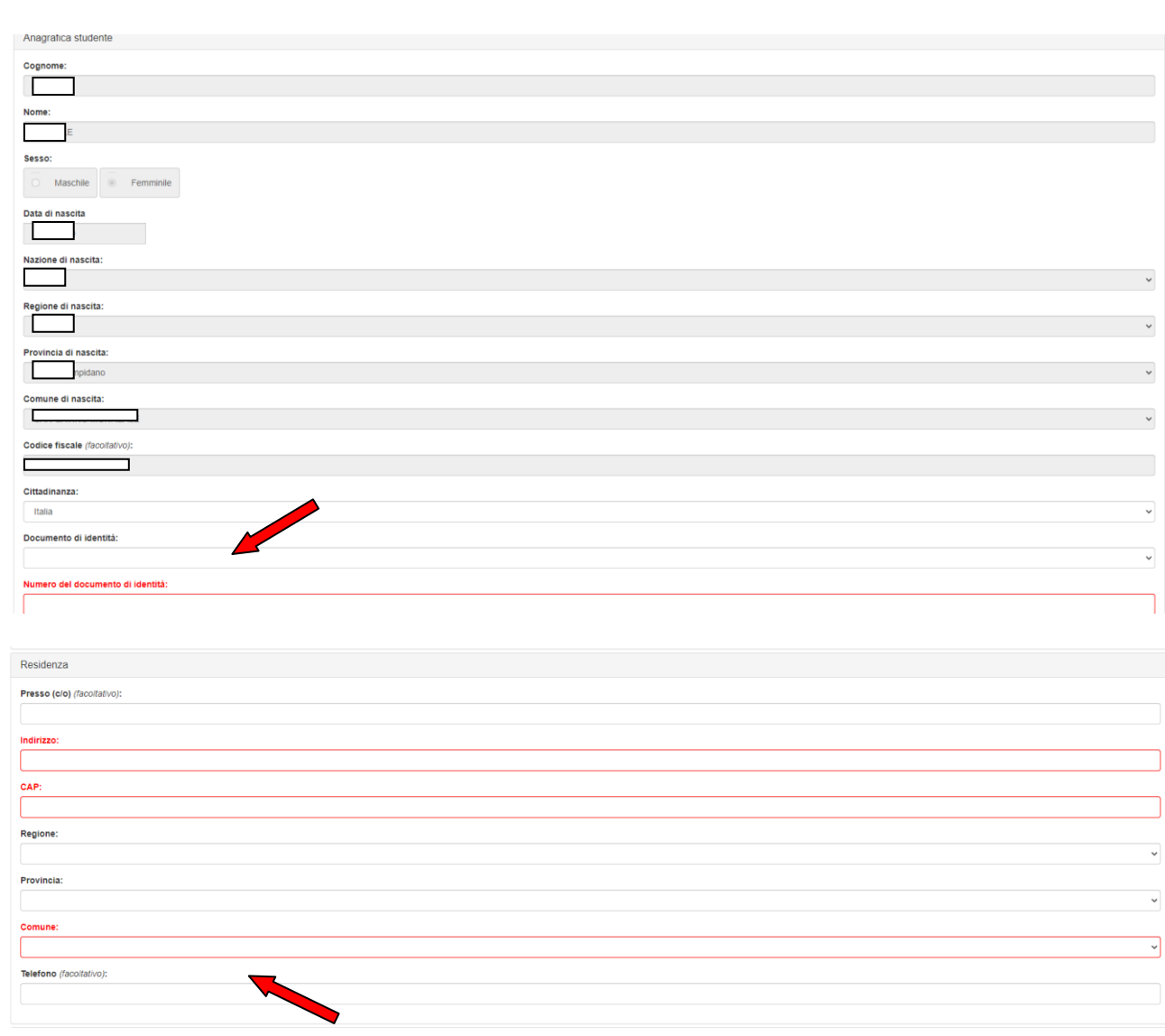

**Responsabile del procedimento:** Dirigente Scolastico Andrea Schirru **Unità organizzativa**: Ufficio Didattica

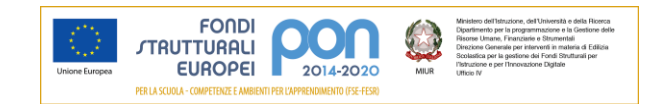

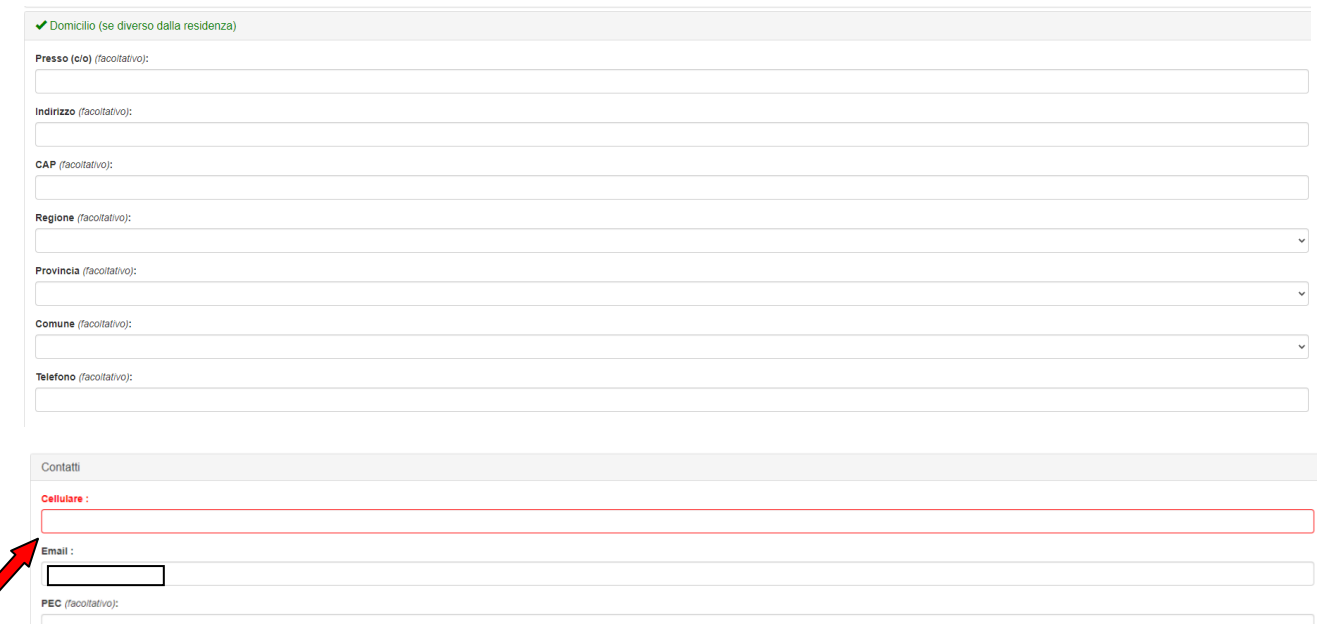

#### $\blacktriangleright$  Bisogni educativi speciali

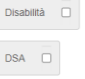

Non autonomo che necessita di assistenza di base (AEC)  $\Box$ 

Al sensi della legge 104/1992 e della legge 170/2010, in caso di alunno con disabilità o disturbi specifici di apprendimento (DSA), occorre consegnare tempestivamente presso la segreteria scolastica copia della certificazi

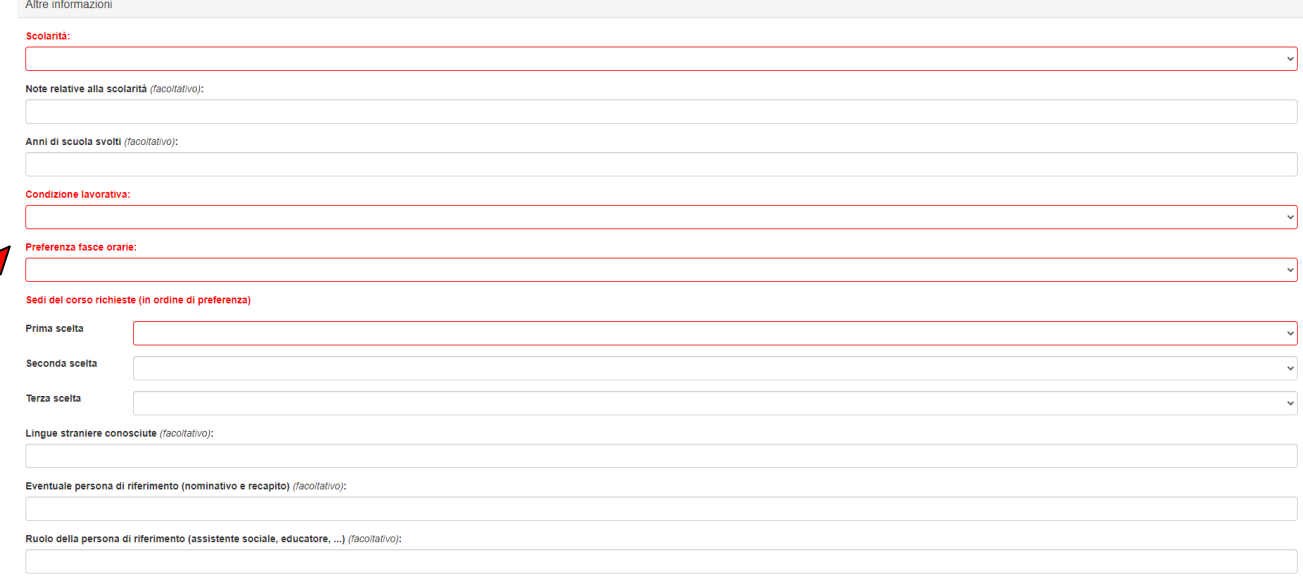

Documenti e allegati

Documento di identità (in formato PDF o JPEG):<br>Scegli il file Ressun file scelto

Permesso di soggiorno (in formato PDF o JPEG) (facoltativo):<br>Scegli il file Nessun file scelto Nel caso di impossibilità a caricare i documenti, gli stessi andranno consegnati in segreteria didattica.

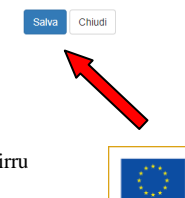

FONDI<br>
TRUTTURALI<br>
EUROPEI

**PERLAS** ni A

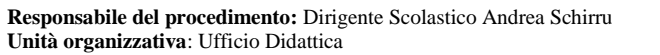

2 Ministero<br>Dipartime<br>Risone L<br>Direzione<br>Scolastica<br>Tishuzion<br>Ufficio IV **DI 1** 2014-2020

iella Ricerca<br>Gestione delle

#### **Passo 8**

#### **Hai terminato la procedura**.

**Riceverai una mail con le indicazione per l'accedere al tuo account che si servirà per entrare nel Registro elettronico dove potrai reperire tutte le informazioni sul corso e le comunicazioni con il docente.**

#### **ACCETTAZIONE DOMANDA La domanda sarà verificata dalla segreteria ed in seguito, accettata**.

Se la domanda è completa sarà **ACCOLTA** verrà inviata una mail al destinatario dove viene comunicata la conferma l'iscrizione.

Qualora si evidenziassero errori, incongruenze o la mancanza di informazioni o documenti obbligatori, la segreteria invierà una mail per **INTEGRARE LA DOMANDA**.

Se la domanda risultasse incompleta e priva dei documenti obbligatori richiesti **NON VERRA' ACCOLTA**.

#### **INIZIO CORSI**

Per ricevere le comunicazioni sull'inizio dei corsi è necessario entrare sul registro SICPIA con le credenziali utilizzate per effettuare la domanda di iscrizione. Le stesse comunicazione saranno pubblicate anche sul nostro sito web: www.cpia2serramanna.edu.it

**È importante conservare le password di accesso al registro elettronico in quanto serviranno per tutta la durata del corso.**

**Nel registro elettronico troverete tutte le informazioni riguardo il corso, le lezioni, consultare il proprio andamento scolastico, e leggere le comunicazioni effettuate dal docente e dalla segreteria scolastica.**

**ATTENZIONE**: **tutte le comunicazioni verranno inviate esclusivamente tramite il registro elettronico.** Non sono ammesse altri tipi di comunicazioni (es. whatsapp). Si prega, pertanto di consultare periodicamente il registro.

Si ricorda che è necessario procedere con il pagamento della quota di iscrizione contestualmente all'accettazione della domanda di iscrizione e comunque non oltre l'inizio delle lezioni.

Se occorrono chiarimenti è possibile contattare la segreteria.

Corso Repubblica, 12 – Serramanna aperta al pubblico dal lunedì al venerdì dalle 10:00 alle 12:00 e il lunedì e giovedì anche dalle 15:00 alle 16:30 o reperibile ai seguenti recapiti: 070 9138875 e-mail [camm20300v@istruzione.it.](mailto:camm20300v@istruzione.it)

> Il Dirigente Scolastico ANDREA SCHIRRU (firmato digitalmente ai sensi del D.Lgs 82/2005 s.m.i. e norme collegate)

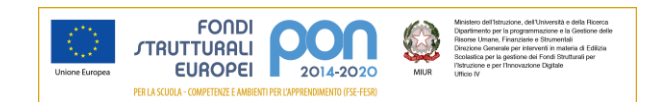